*Actuator Programmer Stand-Alone*

*Technical Information*

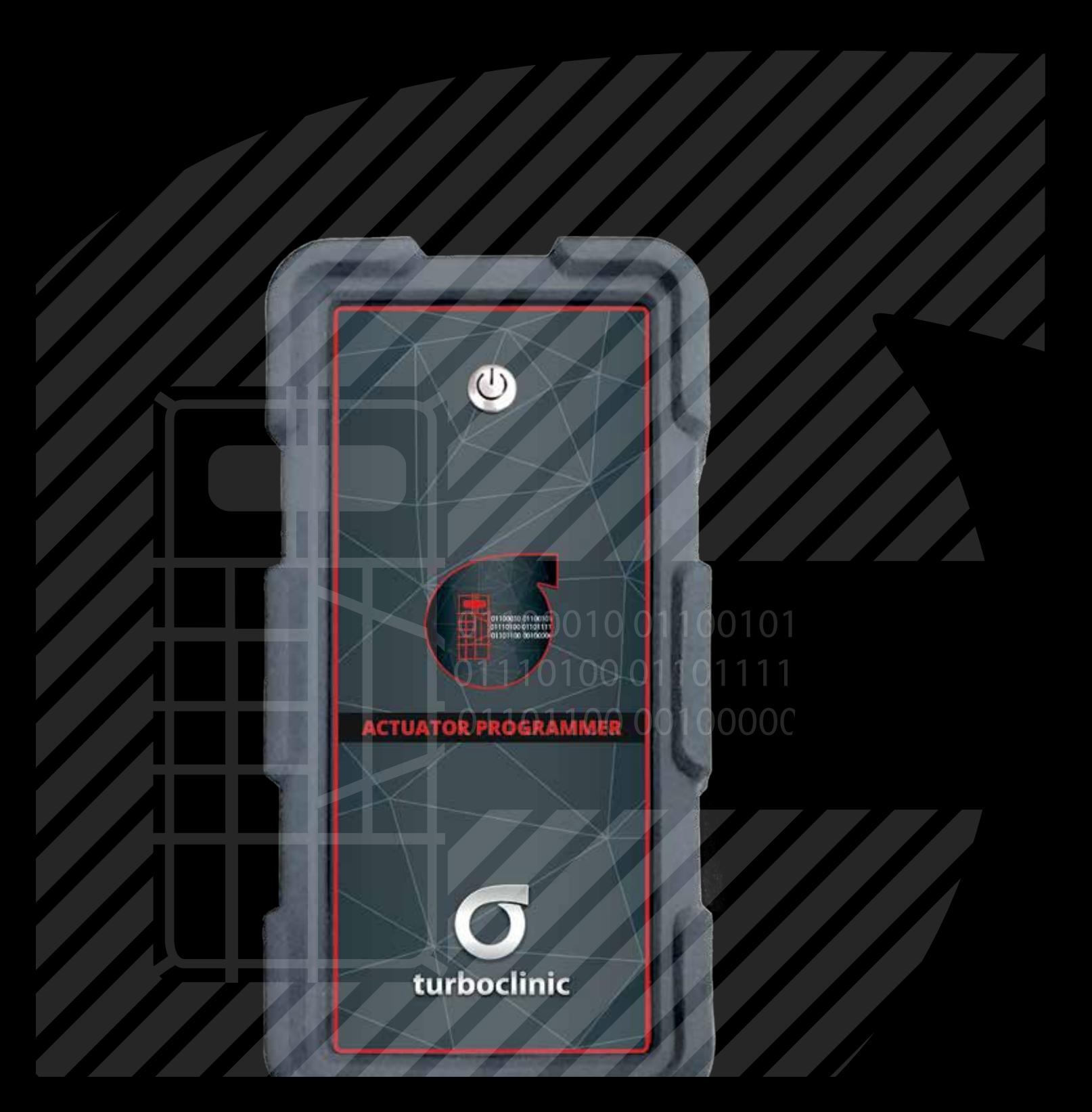

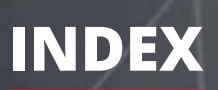

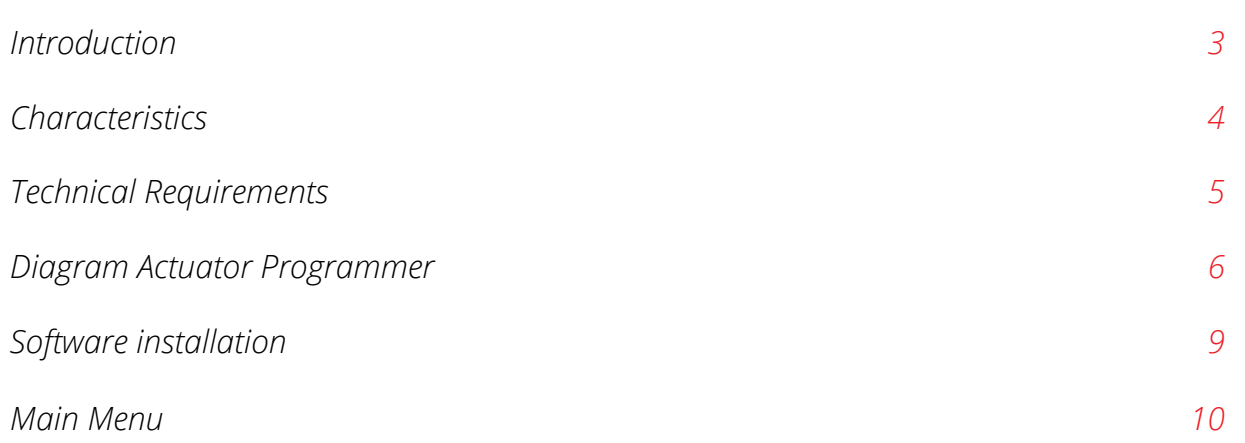

**Deserte** 

### **INTRODUCTION**

At *TurboClinic* we are all about innovation and making our clients' work easier, so our team developed the *stand-alone version* of the *Actuator Programmer*.

This is a *portable equipment which is completely independent from the VNT* and has a *USB connection* to work with a computer or a laptop.

The *Actuator Programmer* can *read and program electronic actuators* and allows to *copy and transfer the firmware from one actuator to another as well as to change the actuator's operating angle manually*. The equipment has the *option of testing the actuators*.

### **CHARACTERISTICS**

- \\ USB connection
- \\ Read and program the actuator
- \\ Program Siemens' and Hella's actuators
- \\ Change the actuators' operating angle
- \\ Copy and transfer the firmware from one actuator to another
- \\ Simple and intuitive graphical interface
- \\ Option to test the actuators *(not included in the standard version)*

## **TECHNICAL REQUIREMENTS**

- \\ Windows operating system, 64 Bit
- \\ It is necessary an USB port exclusively for this function

## **DIAGRAM ACTUATOR PROGRAMMER**

#### *Actuator Programmer \\ Top*

1\ Plug to connect the Power Supply cable 2\ Plug to connect the Actuator Programmer cables

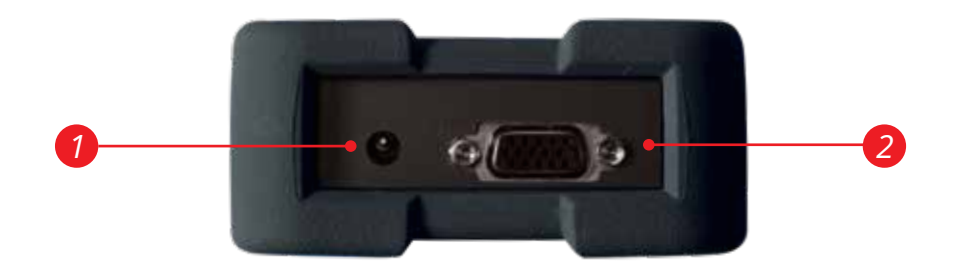

## **DIAGRAM ACTUATOR PROGRAMMER**

#### *Actuator Programmer \\ Front*

3\ Power ON/OFF button

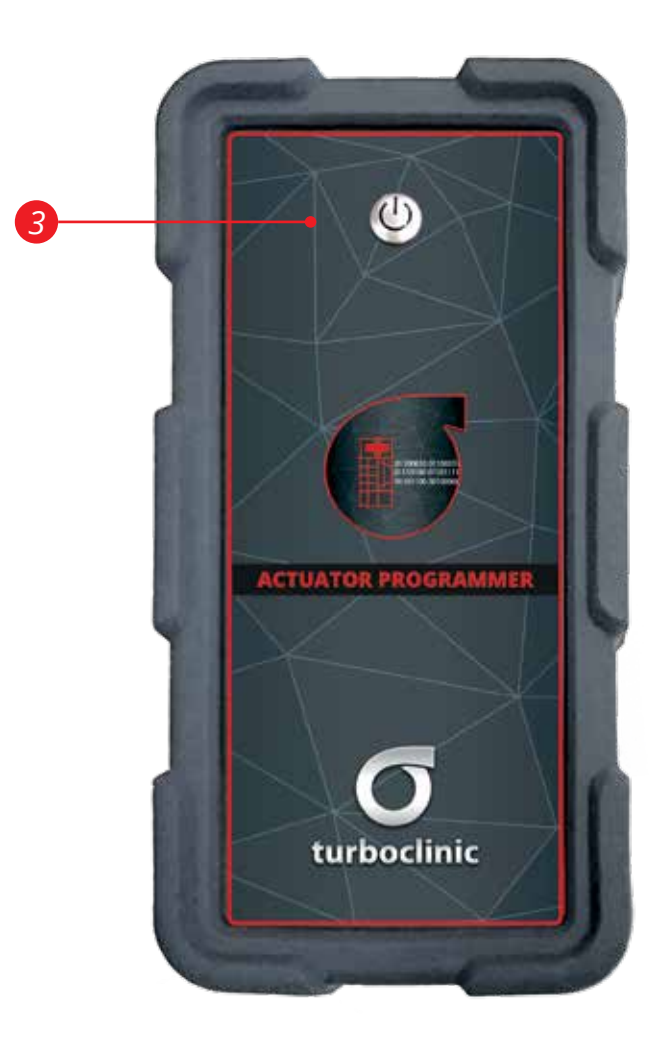

# **DIAGRAM ACTUATOR PROGRAMMER**

#### *Actuator Programmer \\ Bottom*

4\ Plug to connect the USB cable

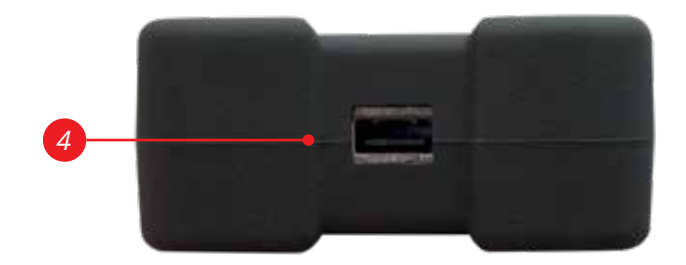

### **SOFTWARE INSTALLATION**

\\ Insert the flash drive into the USB port of your computer or laptop

- \\ Select the Actuator Programmer software
- \\ Select «Execute»

*Note: It is possible to copy the software on the Flash Drive to your computer to stop using the Flash Drive.*

## **MAIN MENU**

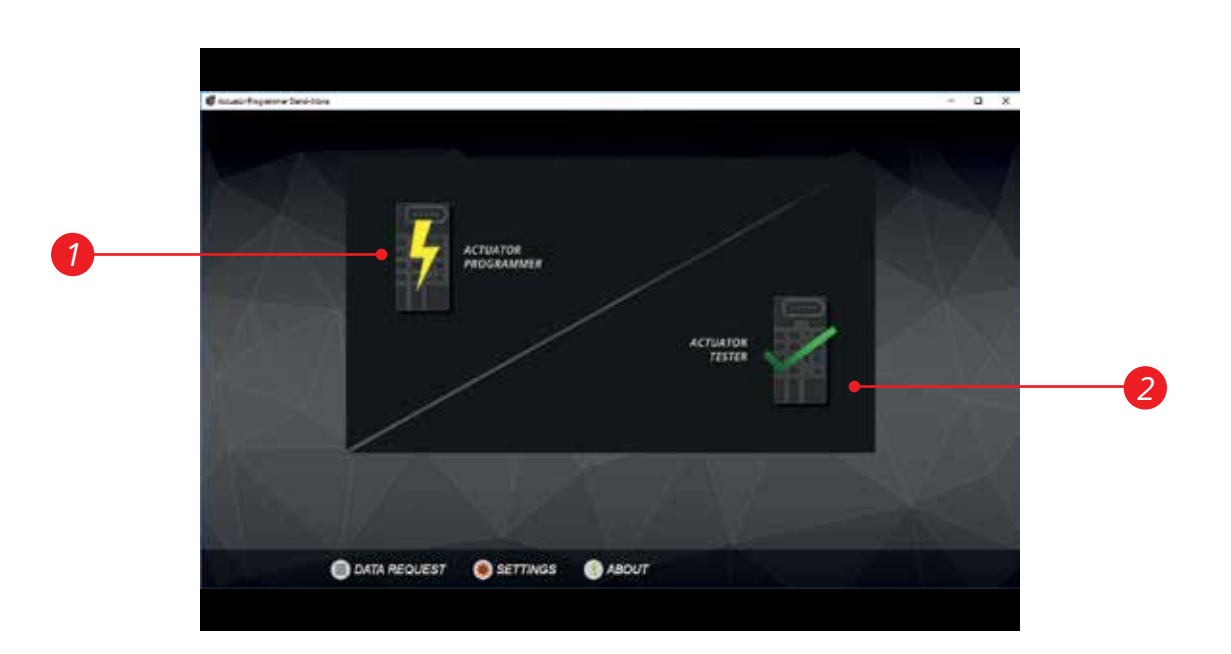

1\ Actuator Programmer 2\ Actuator Tester